## **Integrate a new device via AIO GATEWAY**

If you want to create a new device, it is necessary to assign it to a room as the parent category first. In case the respective room does not exist yet, you have to create the room in the first step. Note: It is useful to choose the assignment room↔device analogous to the real conditions.

All properties of the selected device and the assignment to a specific gateway are defined on the right side of the Device Manager tab.

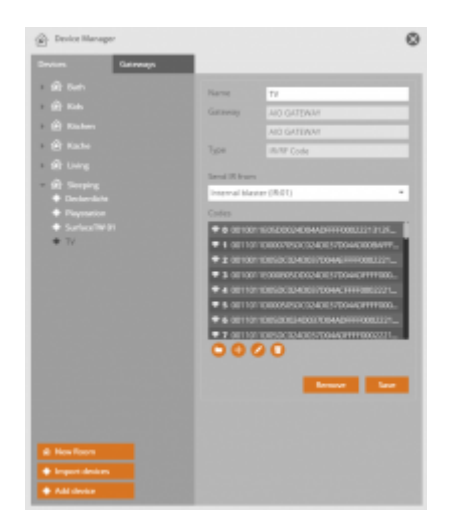

Depending on the model/ manufacturer of the device the integration procedure differs. Each of these integration procedures are described in separate chapters.

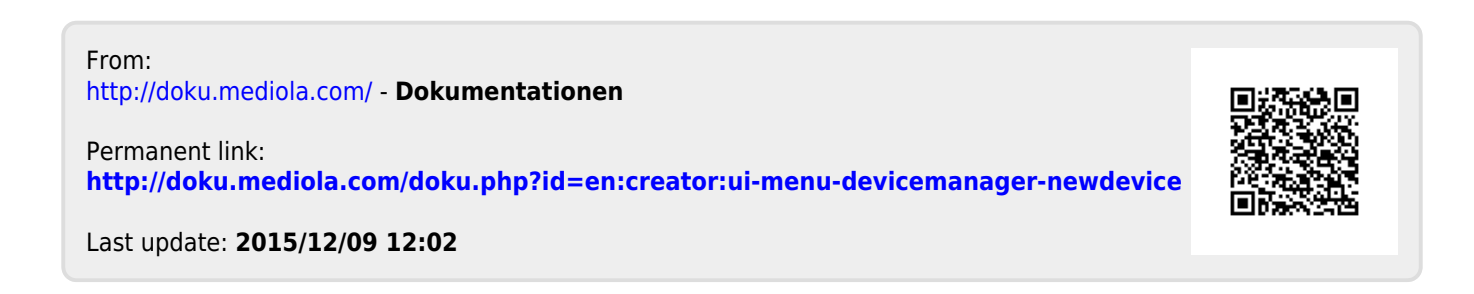